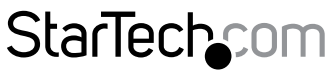

Hard-to-find made easy®

#### **Micro USB to RS232 Serial Adapter Cable for Android™ with USB Charging**

ICUSBANDR232

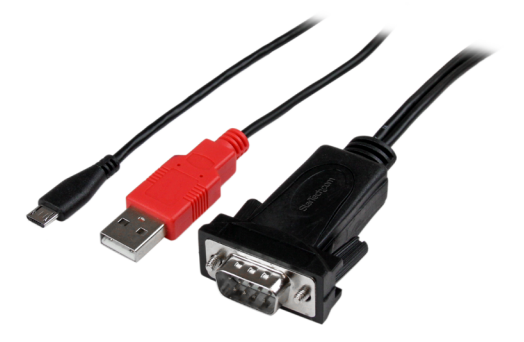

\*actual product may vary from photos

DE: Bedienungsanleitung - de.startech.com FR: Guide de l'utilisateur - fr.startech.com ES: Guía del usuario - es.startech.com IT: Guida per l'uso - it.startech.com NL: Gebruiksaanwijzing - nl.startech.com PT: Guia do usuário - pt.startech.com

For the most up-to-date information, please visit: www.startech.com

#### **FCC Compliance Statement**

This equipment has been tested and found to comply with the limits for a Class B digital device, pursuant to part 15 of the FCC Rules. These limits are designed to provide reasonable protection against harmful interference in a residential installation. This equipment generates, uses and can radiate radio frequency energy and, if not installed and used in accordance with the instructions, may cause harmful interference to radio communications. However, there is no guarantee that interference will not occur in a particular installation. If this equipment does cause harmful interference to radio or television reception, which can be determined by turning the equipment off and on, the user is encouraged to try to correct the interference by one or more of the following measures:

- Reorient or relocate the receiving antenna.
- Increase the separation between the equipment and receiver.
- Connect the equipment into an outlet on a circuit different from that to which the receiver is connected.
- Consult the dealer or an experienced radio/TV technician for help.

#### **Use of Trademarks, Registered Trademarks, and other Protected Names and Symbols**

This manual may make reference to trademarks, registered trademarks, and other protected names and/or symbols of third-party companies not related in any way to StarTech.com. Where they occur these references are for illustrative purposes only and do not represent an endorsement of a product or service by StarTech.com, or an endorsement of the product(s) to which this manual applies by the third-party company in question. Regardless of any direct acknowledgement elsewhere in the body of this document, StarTech.com hereby acknowledges that all trademarks, registered trademarks, service marks, and other protected names and/or symbols contained in this manual and related documents are the property of their respective holders.

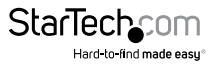

# **Table of Contents**

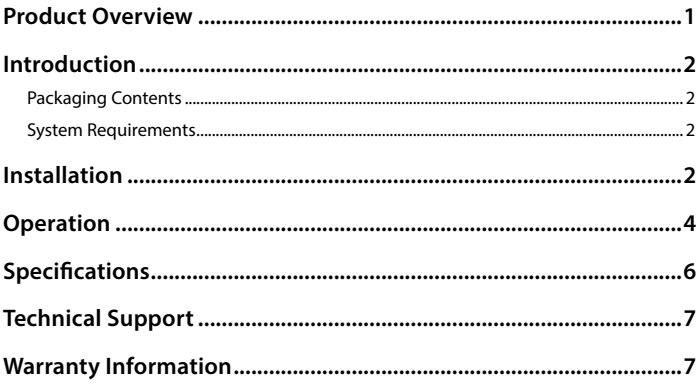

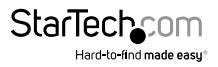

#### <span id="page-3-0"></span>Product Overview

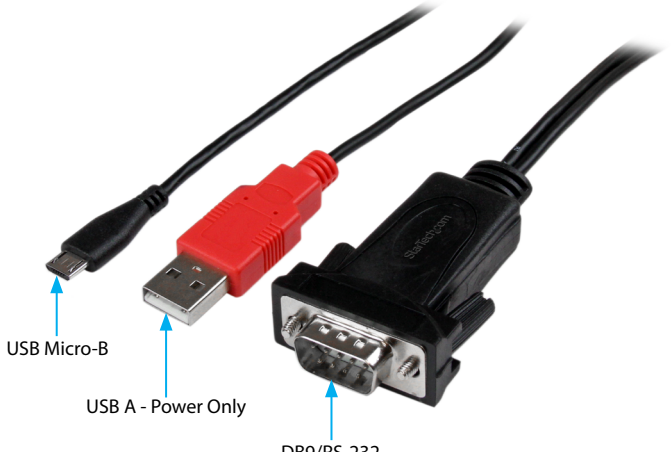

DB9/RS-232

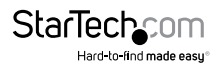

## <span id="page-4-0"></span>Introduction

#### **Packaging Contents**

- USB to RS-232 Serial Adapter Cable for Android
- Instruction Manual

#### **System Requirements**

- Available USB A Female Port for power/charging capabilities (eg: PC USB or USB Wall Charger)
- FTDI AOA HyperTerm Application for Android
- Android OS Version 3.2 Honeycomb or later

## Installation

- 1. Connect the USB A connector to the USB port of a computer, or to a 5V/1A USB wall charger.
- 2. Connect the USB Micro-B connector to the Micro USB port on your mobile Android™ device.
- 3. Once connected the below message will pop up. Click "View" to follow the link to the FTDI Android Support Page. The support page can also be reached here: http:// **www.ftdichip.com/Android.htm**

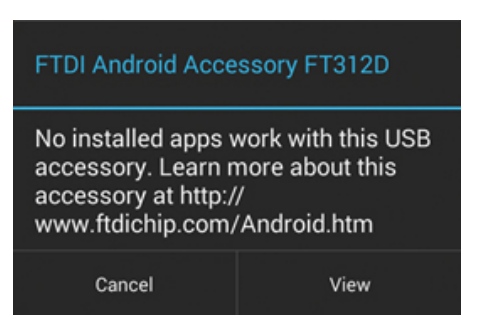

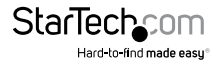

4. On the following screen, click on the "Google Play" icon. This will take you to the Google Play Store to download the application. Alternatively, you can search "ftdi uart" from the Google Play Store.

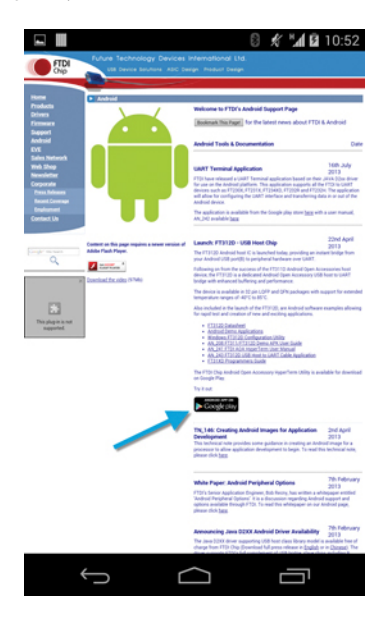

5. Select the "FTDI AOA HyperTerm" application, on next screen select "INSTALL." **Note:** It is recommended to use the default "FTDI" application for serial control. For an alternative application launch the Google Play store and search for "passiontech" to download and install the Passion AOA HyperTerminal.

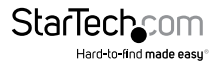

<span id="page-6-0"></span>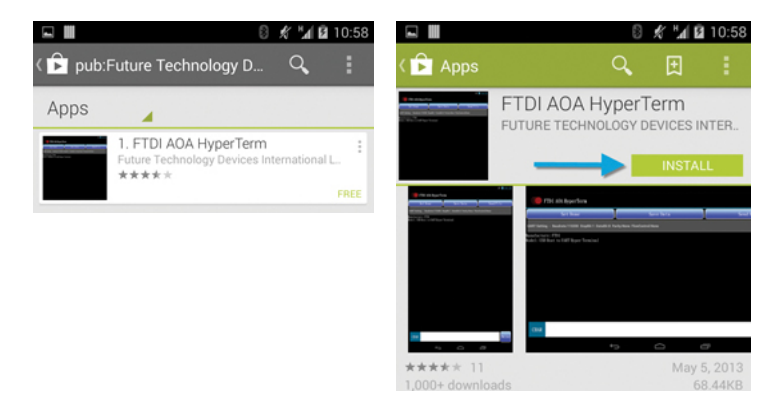

The application will download and install automatically, and auto loads once you connect the adapter to your Android device.

6. Connect your RS-232 serial device to the DB9 connector of the adapter. **Note:** This device will only work on the original infrastructure of the Android operating system and may not function with any modified versions.

### Operation

The application will launch once the USB to RS-232 adapter is connected to your Android device. You should also see a "FTDI AOA HyperTerm v1.0" icon within your applications lists, or on one of your home screens.

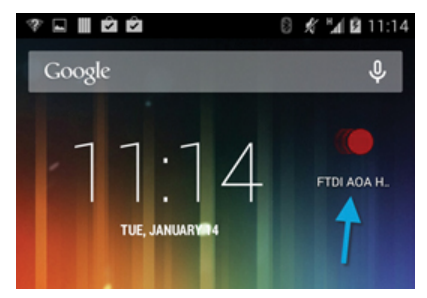

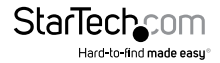

- 1. Select "Setting" to configure attributes such as Baud Rate, Stop(bit), Data(bit), Parity, and Flow Control.
- 2. Select "Send File" to send/receive files between your Android and serial device.
- 3. Or, type your desired command(s) in the "CHAR" input field and tap the "Write" button to send data when the data format button shows "CHAR".

**Note:** Tapping the data format "CHAR" button toggles HEX format for sending hexadecimal data command(s). When inputting two hexadecimal characters, each character should be from "0" to "9" or from "a" to "f", otherwise the application will show a warning message when the "Write" button is tapped.

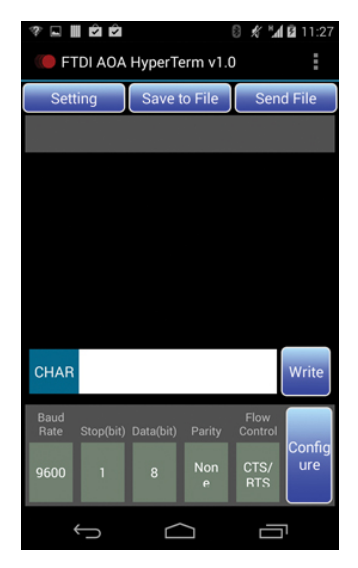

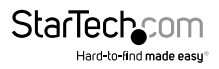

# <span id="page-8-0"></span>Specifications

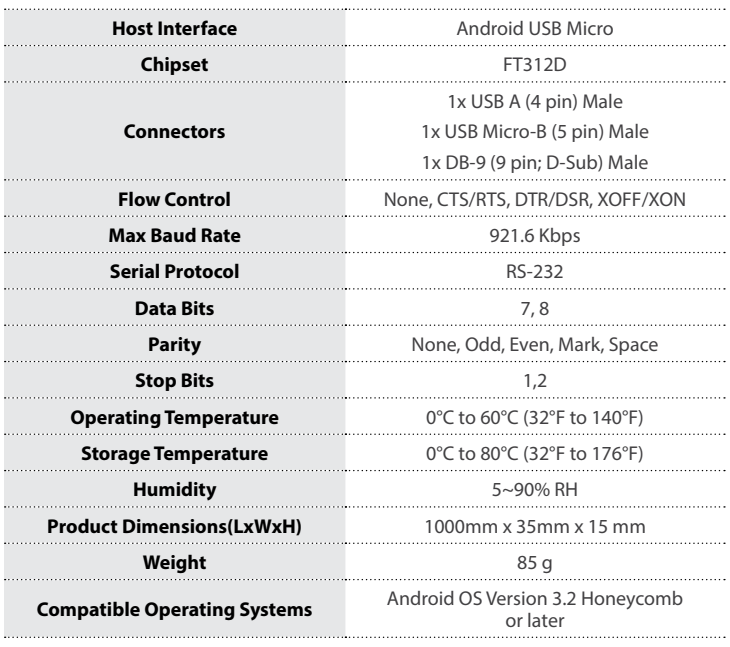

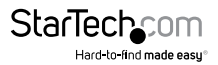

### <span id="page-9-0"></span>Technical Support

StarTech.com's lifetime technical support is an integral part of our commitment to provide industry-leading solutions. If you ever need help with your product, visit **www.startech.com/support** and access our comprehensive selection of online tools, documentation, and downloads.

For the latest drivers/software, please visit **www.startech.com/downloads**

### Warranty Information

This product is backed by a two year warranty.

In addition, StarTech.com warrants its products against defects in materials and workmanship for the periods noted, following the initial date of purchase. During this period, the products may be returned for repair, or replacement with equivalent products at our discretion. The warranty covers parts and labor costs only. StarTech.com does not warrant its products from defects or damages arising from misuse, abuse, alteration, or normal wear and tear.

#### **Limitation of Liability**

In no event shall the liability of StarTech.com Ltd. and StarTech.com USA LLP (or their officers, directors, employees or agents) for any damages (whether direct or indirect, special, punitive, incidental, consequential, or otherwise), loss of profits, loss of business, or any pecuniary loss, arising out of or related to the use of the product exceed the actual price paid for the product. Some states do not allow the exclusion or limitation of incidental or consequential damages. If such laws apply, the limitations or exclusions contained in this statement may not apply to you.

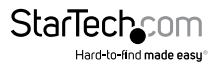

# **StarTechcom**

Hard-to-find made easu®

Hard-to-find made easy. At StarTech.com, that isn't a slogan. It's a promise.

StarTech.com is your one-stop source for every connectivity part you need. From the latest technology to legacy products — and all the parts that bridge the old and new — we can help you find the parts that connect your solutions.

We make it easy to locate the parts, and we quickly deliver them wherever they need to go. Just talk to one of our tech advisors or visit our website. You'll be connected to the products you need in no time.

Visit www.startech.com for complete information on all StarTech.com products and to access exclusive resources and time-saving tools.

*StarTech.com is an ISO 9001 Registered manufacturer of connectivity and technology parts. StarTech.com was founded in 1985 and has operations in the United States, Canada, the United Kingdom and Taiwan servicing a worldwide market.*